### 学工管理系统信息报送及审核操作说明

#### 一、系统登录方式

1、通过数字北中医登陆

登录"数字北中医"一在左侧办公应用栏中点击"学工 管理系统"即可登录,不用再输入用户名密码。

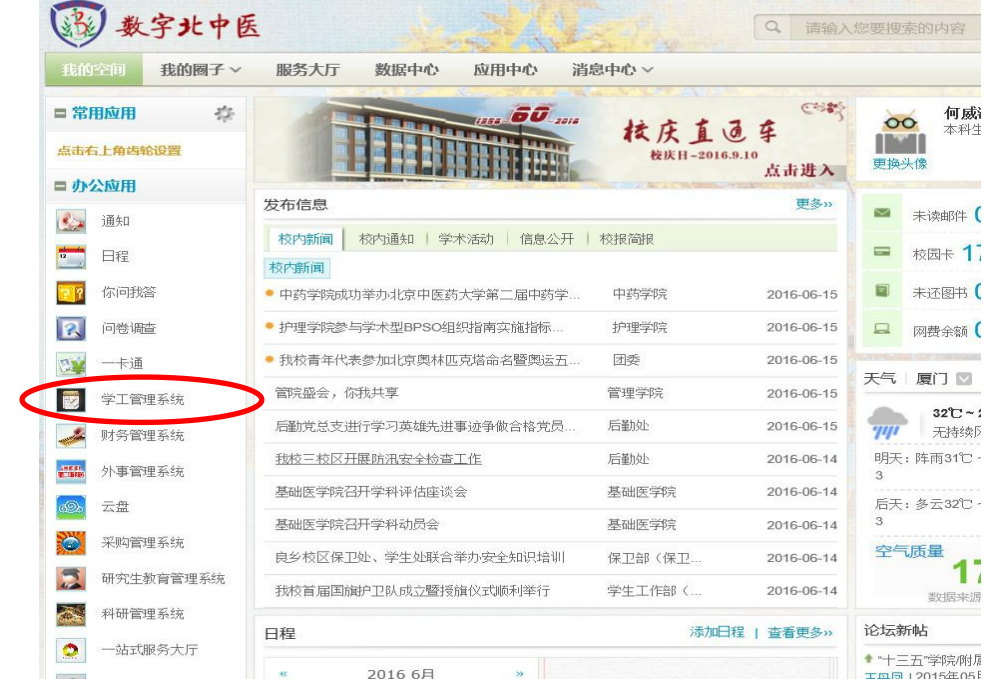

#### 2、通过学工部网站登陆

进入学生工作部外网 xuegongbu.bucm.edu.cn/ ,点击 首页"学工管理系统",输入用户名(学号)及初始密码 (123123)即可登陆。

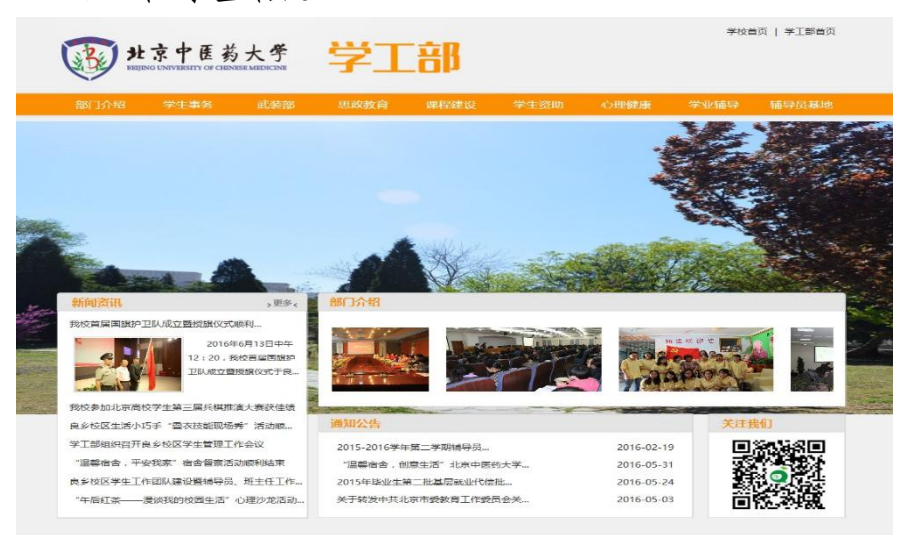

3、通过域名直接登陆

进入学工管理系统域名: xgglxt.bucm.edu.cn/,输入 用户名(学号)及初始密码(123123)即可登陆。

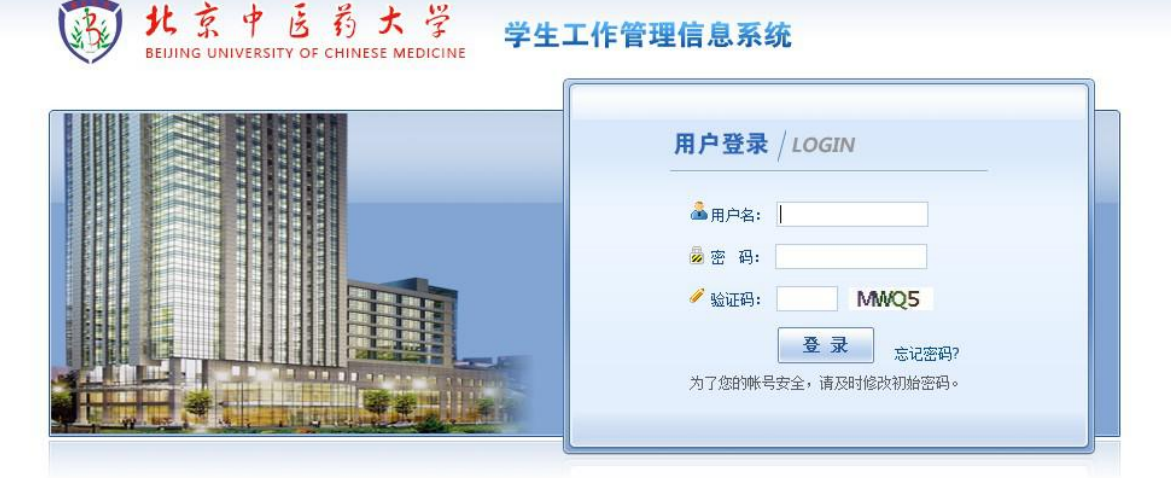

#### 二、密码修改

1、通过数字北中医登陆:不需要修改密码。

2、通过学工部网站登陆或通过域名直接登陆:初始密 码:123123,登陆后直接进入密码修改页面,修改密码并保 存后才能登陆进行其他操作。

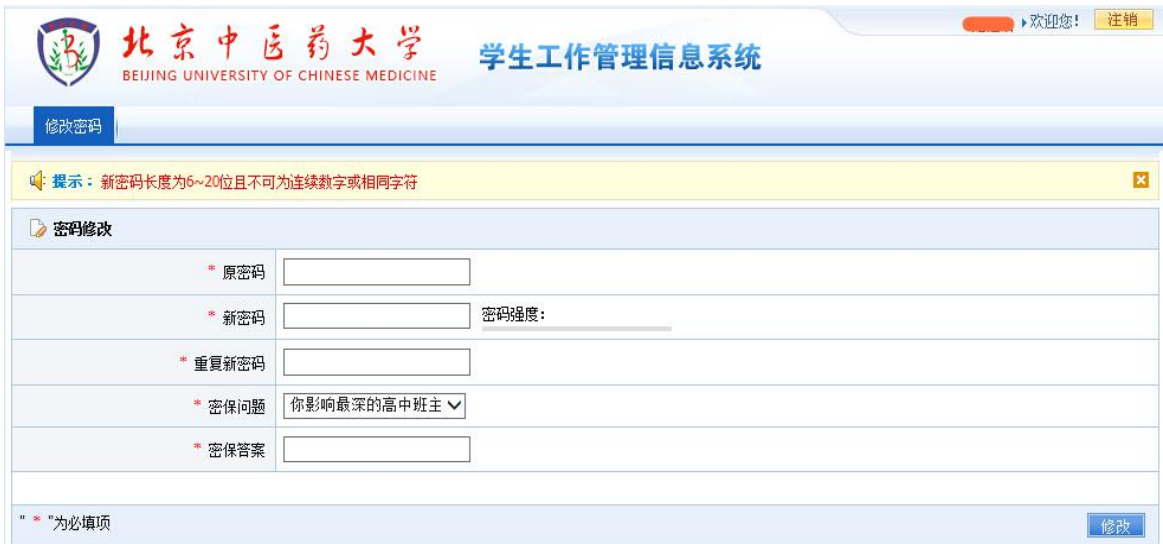

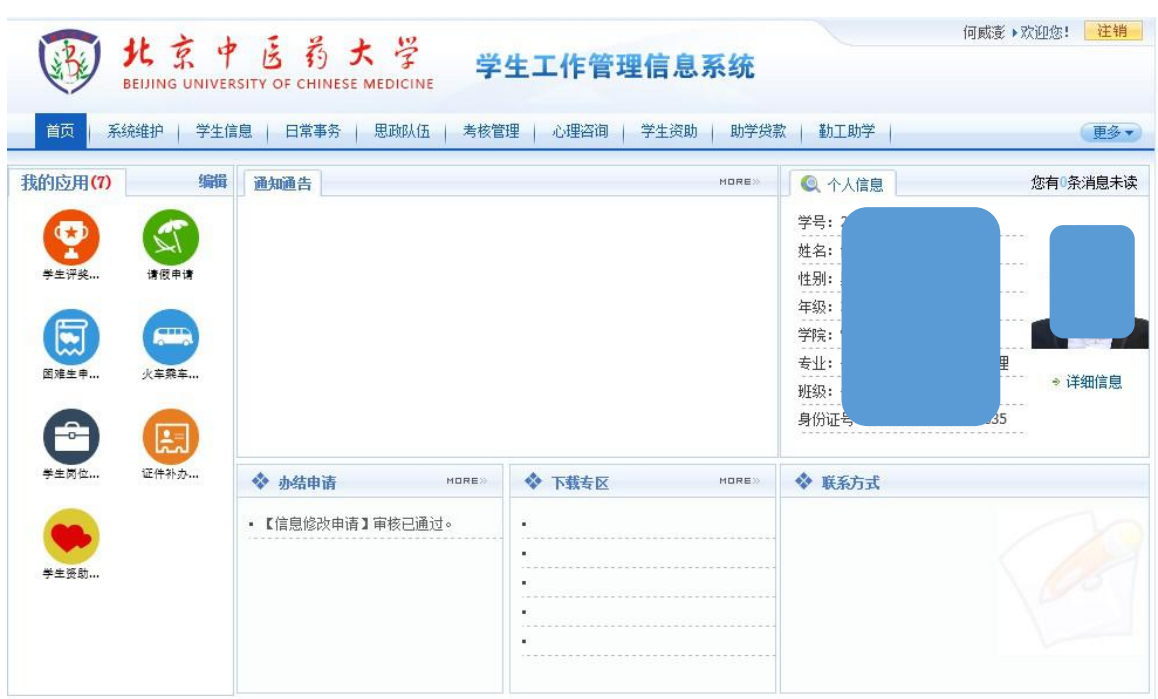

# 三、学生用户进入学生工作管理信息系统首页界面

## 1.系统维护:用于密码修改。

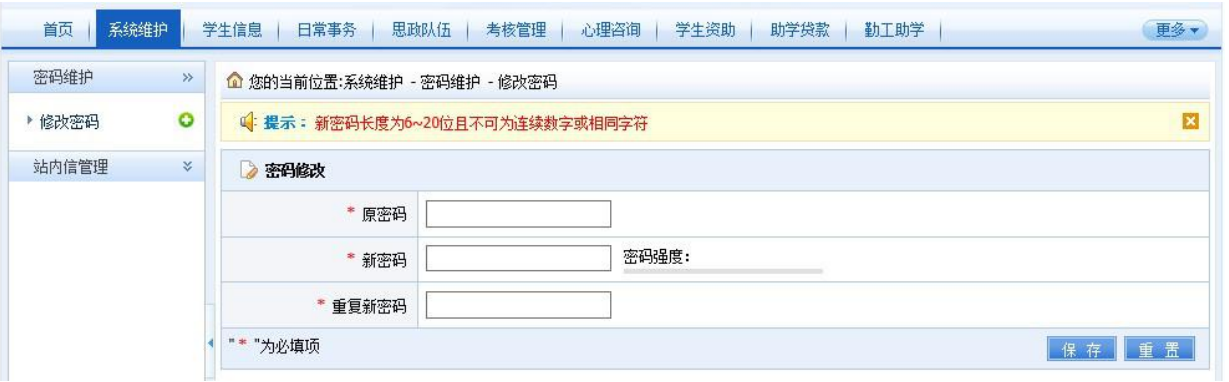

- 2.学生信息:用于学生基本信息的填写、修改。
- 3.征兵管理:用于征兵预报名。

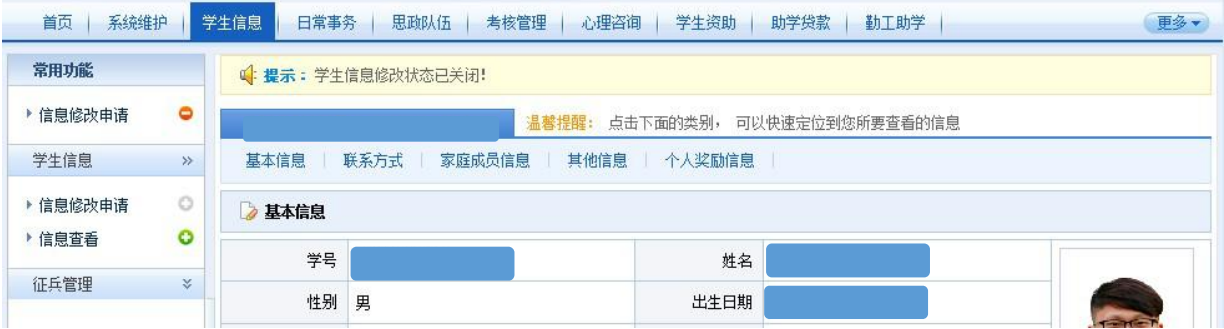

4.日常事务:用于请假申请、假期留校申请、公交卡补 办申请、火车优惠乘车区间填报、学生活动申请等。

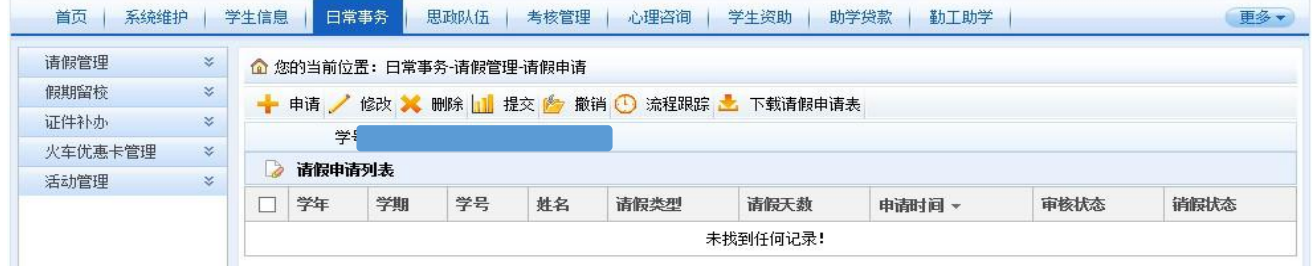

# 5.思政队伍:用于学生干部职务申请

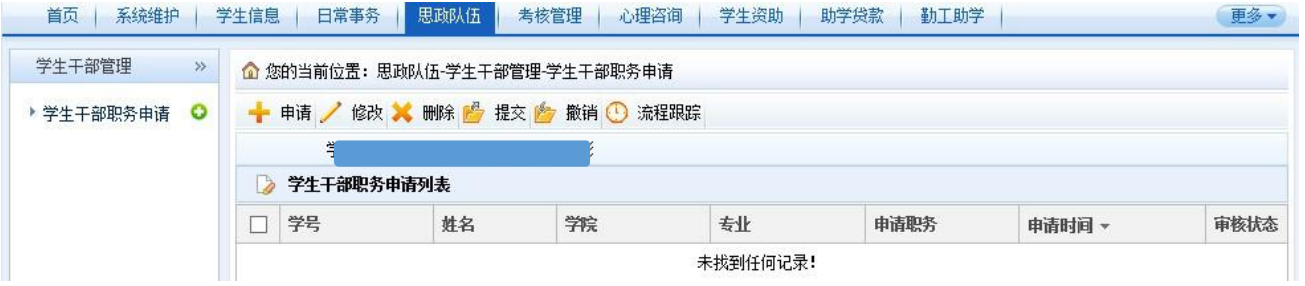

## 6.考核管理:用于为班主任评分。

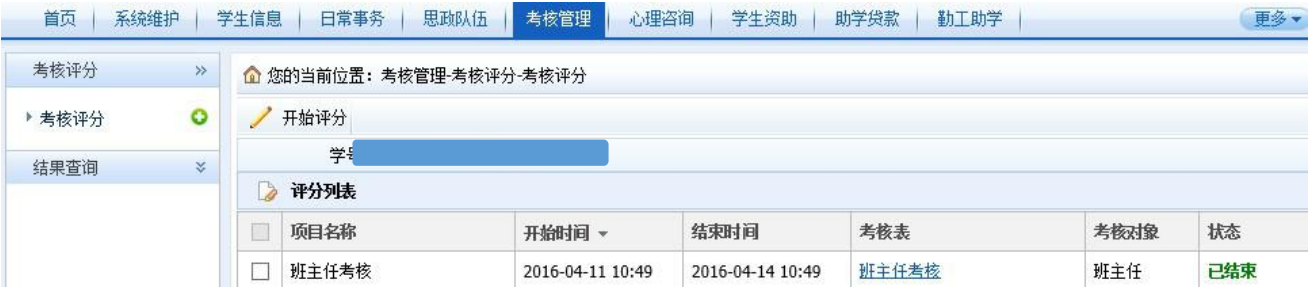

## 7.心理咨询:用于心理预约咨询。

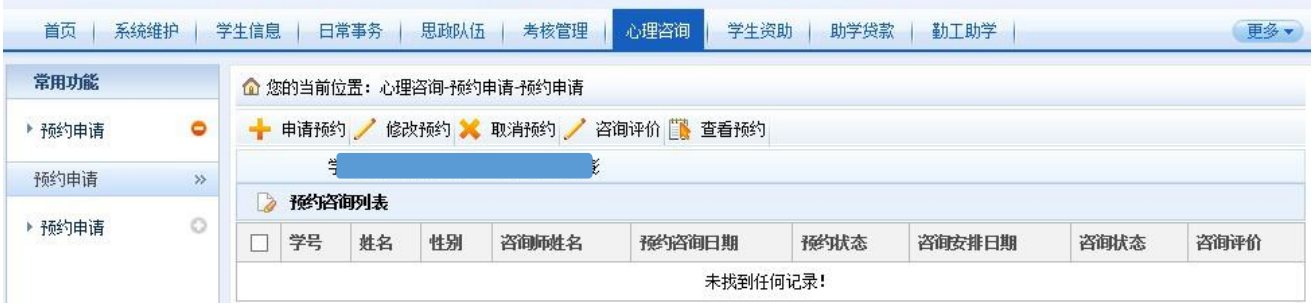

8.学生资助:用于家庭情况调查等级、困难生资格认定、 特困补助申请等。

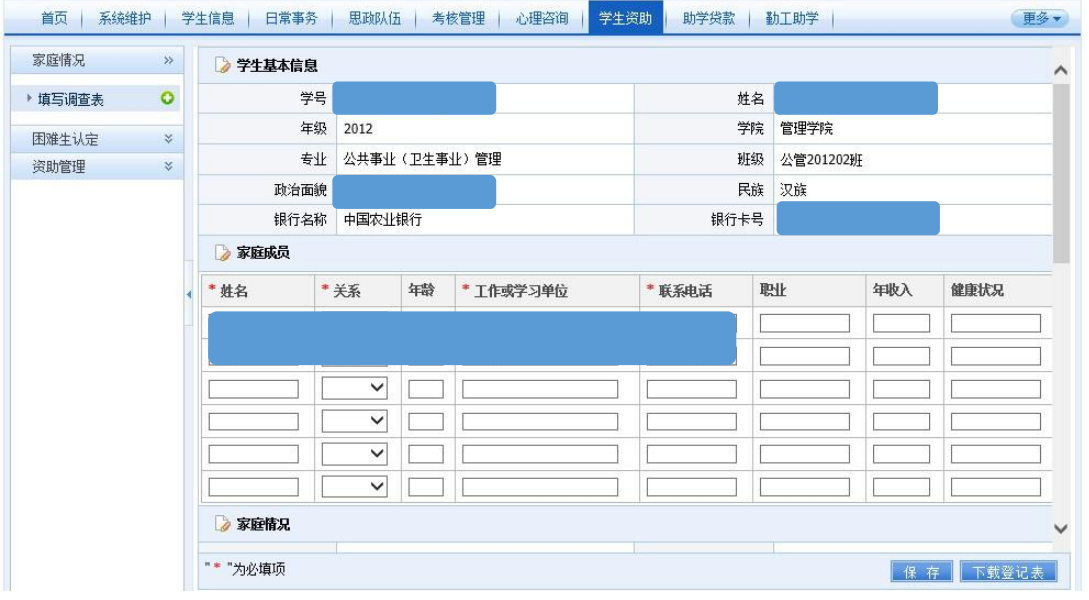

9.助学贷款:用于国家助学贷款申请、结果查询、续贷 和生源地贷款信息维护等。

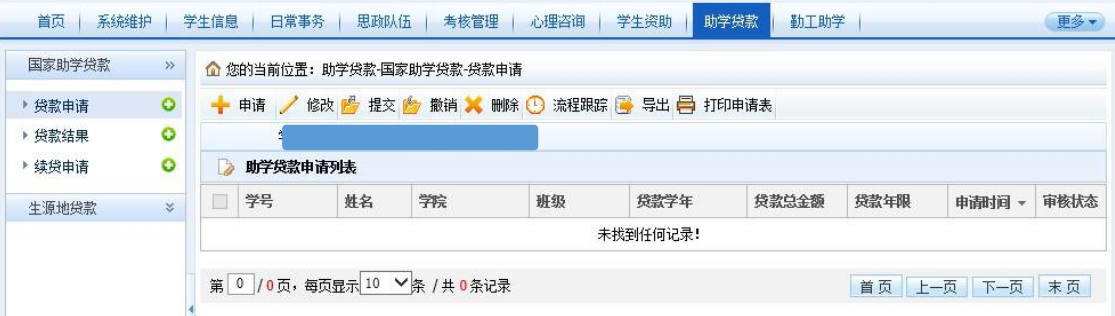

10.勤工助学:用于勤工助学岗位申请、勤工助学岗位 及酬勤查询等。

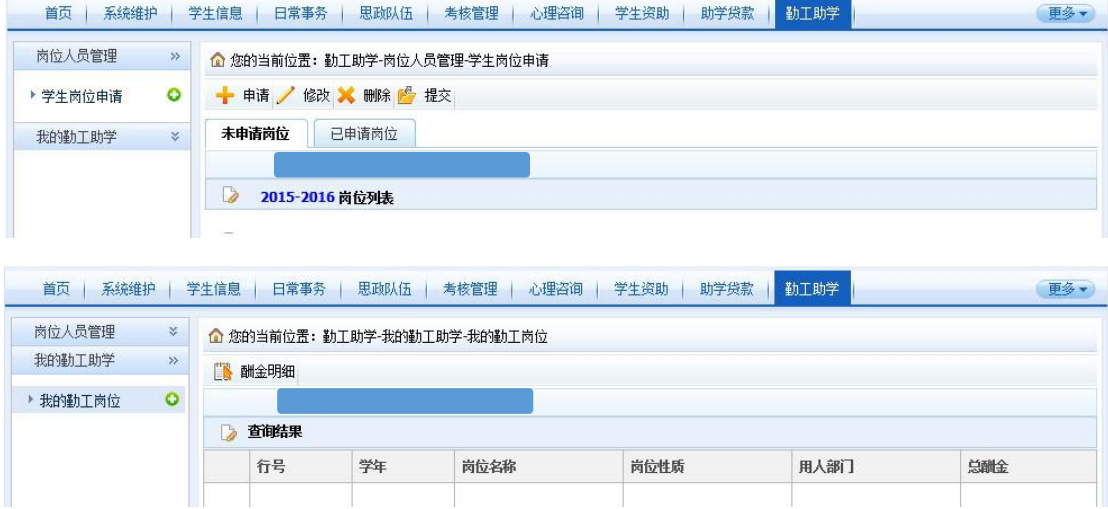

| 我的评奖     | $\gg$     |                     | 企 您的当前位置: 评奖评优-我的评奖-学生评奖申请           |      |      |                                                                                                    |      |      |
|----------|-----------|---------------------|--------------------------------------|------|------|----------------------------------------------------------------------------------------------------|------|------|
| ▶ 学生评奖申请 | $\bullet$ | - 申请 / 修改 X 删除 路 提交 |                                      |      |      |                                                                                                    |      |      |
|          |           | 未申请项目<br>已申请项目      |                                      |      |      |                                                                                                    |      |      |
|          |           |                     |                                      |      |      |                                                                                                    |      |      |
|          |           |                     | $\overline{B}$<br>2015-2016 评奖项目申请列表 |      |      |                                                                                                    |      |      |
|          |           | E                   | 项目名称                                 | 项目类别 | 金额   | 限制条件                                                                                                  | 开关状态 | 申请状态 |
|          |           | E                   | 国家奖学金                                | 奖学金  | 8000 | 无限制条件                                                                                                 | 开放申请 | 未申请  |
|          |           | c                   | 国家励志奖学金                              | 助学金  | 5000 | 无限制条件                                                                                                 | 开放申请 | 未申请  |
|          |           | Е                   | 国家一等助学金                              | 助学金  | 3000 | 无限制条件                                                                                                 | 关闭申请 | 未申请  |
|          |           | Г                   | 国家二等助学金                              | 助学金  | 2600 | 无限制条件                                                                                                 | 关闭申请 | 未申请  |
|          |           | Е                   | 国家三等助学金                              | 助学金  | 2000 | 无限制条件                                                                                                 | 关闭申请 | 未申请  |
|          |           | Œ                   | 北中医特等奖学金                             | 奖学金  | 6000 | X 1、2015-2016学年智育分,班级排名前5%才能申请<br><mark>×</mark> 2、2015-2016学年综测总分,班级排名前5%才能申<br>请<br>✔ 3、在校期间"无违纪情况" | 关闭申请 | 未申请  |
|          |           | г                   | 北中医一等奖学金                             | 奖学金  | 3000 | 无限制条件                                                                                                 | 关闭申请 | 未申请  |
|          |           | П                   | 北中医二等奖学金                             | 奖学金  | 1500 | 无限制条件                                                                                                 | 关闭申请 | 未申请  |

11.评奖评优:用于奖助学金申请。

12.违纪处分:用于违纪处分的申诉和解除申请。

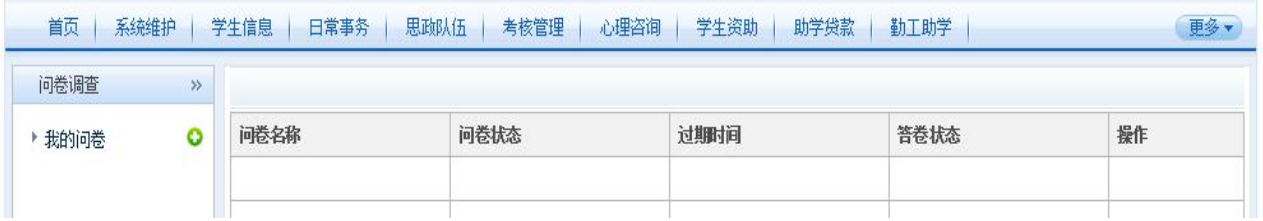

## 13.问卷调查:用于所填写过的问卷查询。

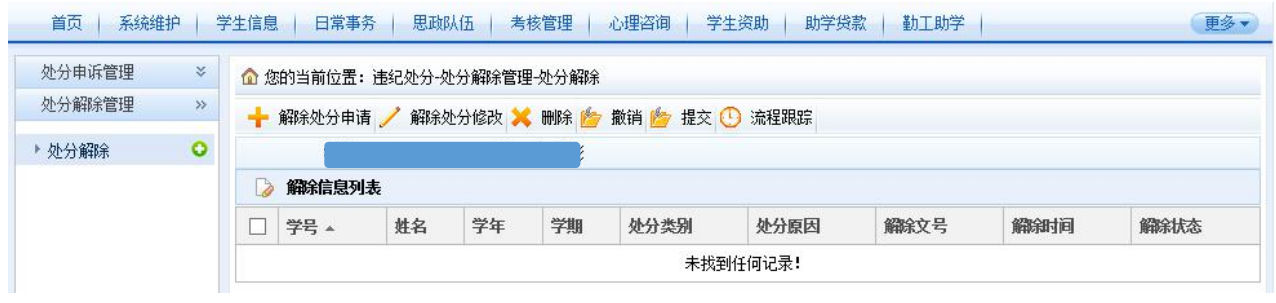

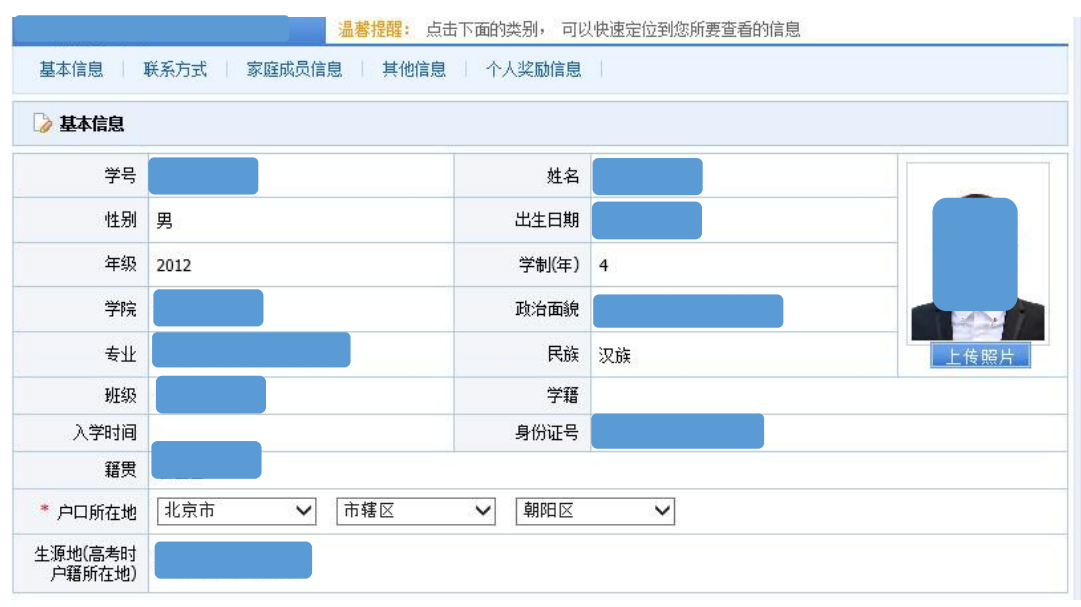

四、学生信息填报

不能够填写的项目为系统导入项,如有错误请填写《学工系统勘 误表》,并由学院统一提交学校进行修改。

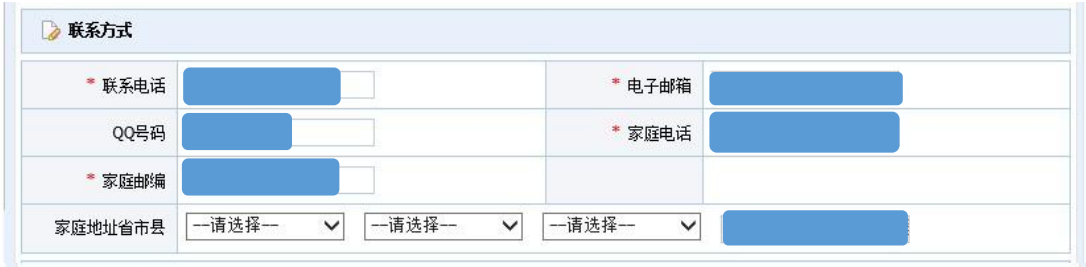

QQ 号码没有可以填写无,家庭地址省、市、区(县)进行选择, 并在最后的文本框中填写街道(村组)直至门牌号码。

![](_page_7_Picture_65.jpeg)

家庭成员信息请填写所有家庭成员,以便进行家庭成员人数的自 动统计,该项信息将与学生资助模块联动。

![](_page_7_Picture_66.jpeg)

以上各项若没有请填写"无"。

### "楼栋号"填写标准

![](_page_7_Picture_67.jpeg)

![](_page_8_Picture_82.jpeg)

没有获得奖项可以不填写,获得奖项的同学每条获奖信息必须填 满时间、名称、授予单位、级别和类别五项内容。获奖信息将与评奖 评优、综合量化等模块联动,并将转入毕业生信息库。

#### 五、学生登记表打印

![](_page_8_Figure_3.jpeg)

©1999-2016 产 正方软件股份有限公司 版权所有 联系电话: 0571-89902828 Ver 5.18.26

# 六、完成时间要求

1.信息填报:2016 年 6 月 22 日前完成; 2.未通过信息修改审核:2016 年 6 月 26 日前完成。